## **Issuance Policies fuer eine Enterprise Subordinate CA**

Standardmaessig ist eine SubCA nicht fuer die Ausstellung von allen Ausstellungsrichtlinien konfiguriert. Das ist einer Root CA vorbehalten. Soll eine SubCA fuer diverse benutzerspezifische Issurance Policies konfiguriert werden, so ist die CA Konfigurtion der SubCA zu modifizieren, indem eine Datei CAPOLICY.INFO im Verzeichnis &systemroot% abgelegt wird. Details spaeter.

Bei dem Versuch ein EV Zertifikat auf der Sub CA auszustellen <http://www.it-training-grote.de/download/EV-Certificate-W2K8R2CA.pdf> gab es in der CA Verwaltungskonsole bei den verweigerten Zertifikaten folgende Fehlermeldung.

Grund dafuer ist das die SubCA zwar fuer alle Anwendungsrichtlinien, aber nicht fuer spezifische Ausstellungsrichtlinien autorisierend ist:

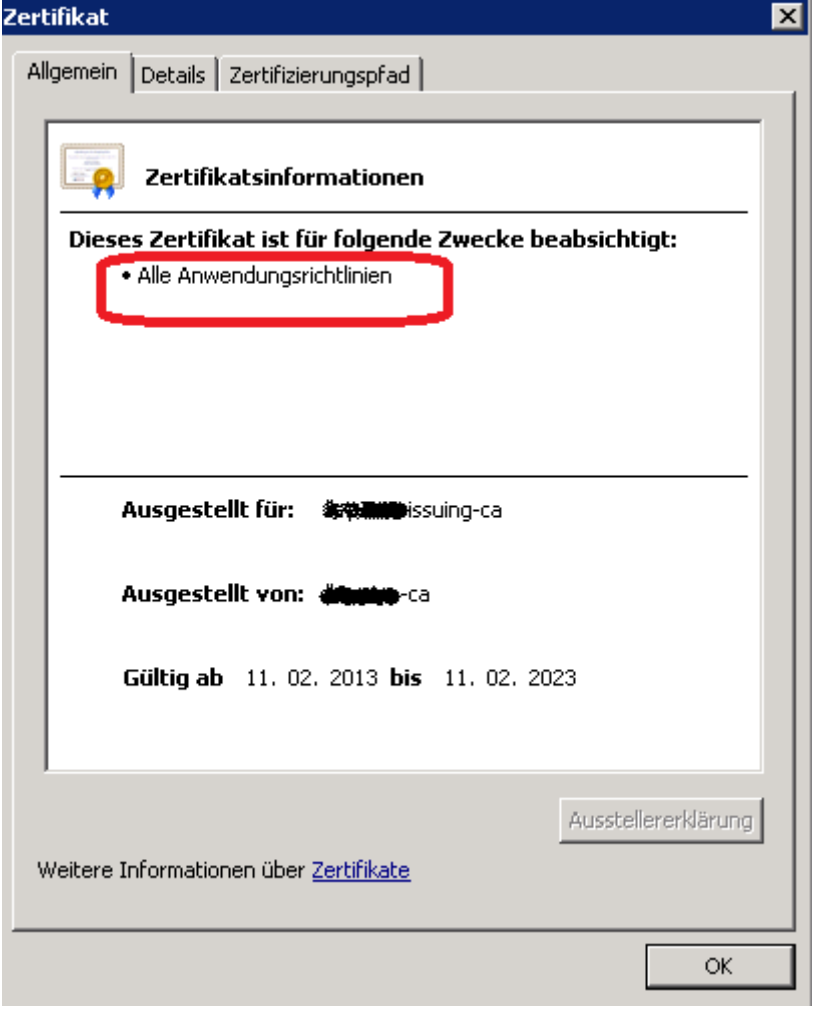

Das Verhalten kann geaendert werden: <http://support.microsoft.com/kb/842010/en-us> Datei CAPOLICY.INF in C:\WINDOWS erstellen mit folgendem Inhalt

[Version] Signature= "\$Windows NT\$"

[PolicyStatementExtension] Policies = AllIssuancePolicy  $Critical = FAI SF$ 

[AllIssuancePolicy]  $OID = 2.5.29.32.0$ 

Lt. KB Artikel reicht es aus die CA Dienste neu zu starten. Das ist aber nur richtig wenn bereits eine CAPOLICY.INF existiert. Existiert keine Datei muss das Zertifizierungsstellenzertifikat erneuert werden, da erst dann die AllIssuancePolicy Settings ziehen.

Also erst einen neuen Zertifikat Request gegen die Offline Root CA senden.

Anschließend taucht als Zertifikatsverwendungszweck auch "Alle ausgegebenen Richtlinien" auf und ein EV-Zertifikat kann problemlos beantragt werden.

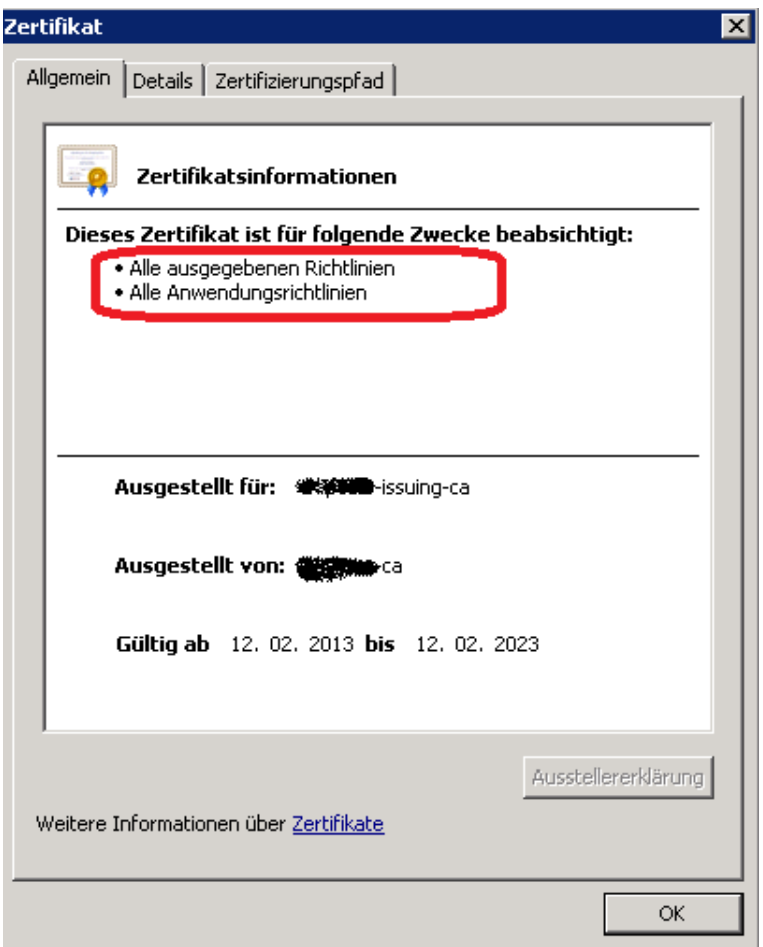

**Hinweis:** Per CAPOLICY.INF koennen die Ausstellungsrichtlinien auch angepasst werden und es empfiehlt sich nicht die SubCA fuer alle Issurance Policies zu konfigurieren.